### New Developments

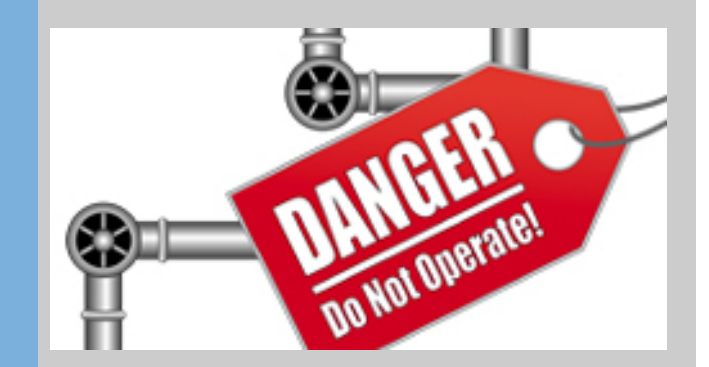

Christoph Wobbe

**WCM Info Day October 2010** Amsterdam, Netherlands

**International Conference on SAP Enterprise Asset Management & SAP EHS Management 2010** 05 - 07 October 2010, Amsterdam

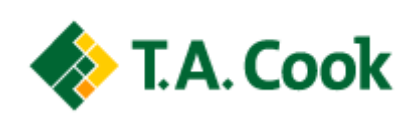

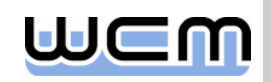

# Agenda

### **1. Stepwise Tagging**

- 2. Work Permit Management
- 3. New IMG Activities
- 4. New BAdIs

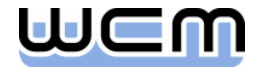

# New Process: Stepwise Tagging

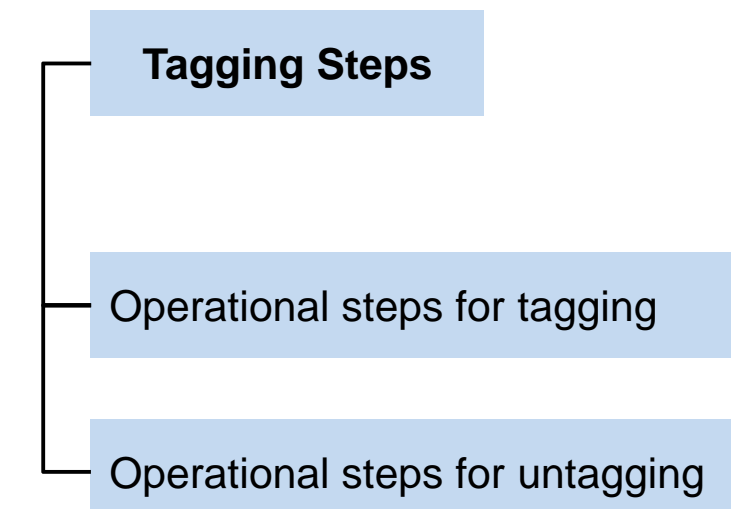

Operational step An operational step can be a group of items or an operational WCD.

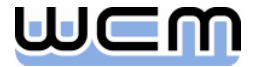

# Stepwise Tagging I

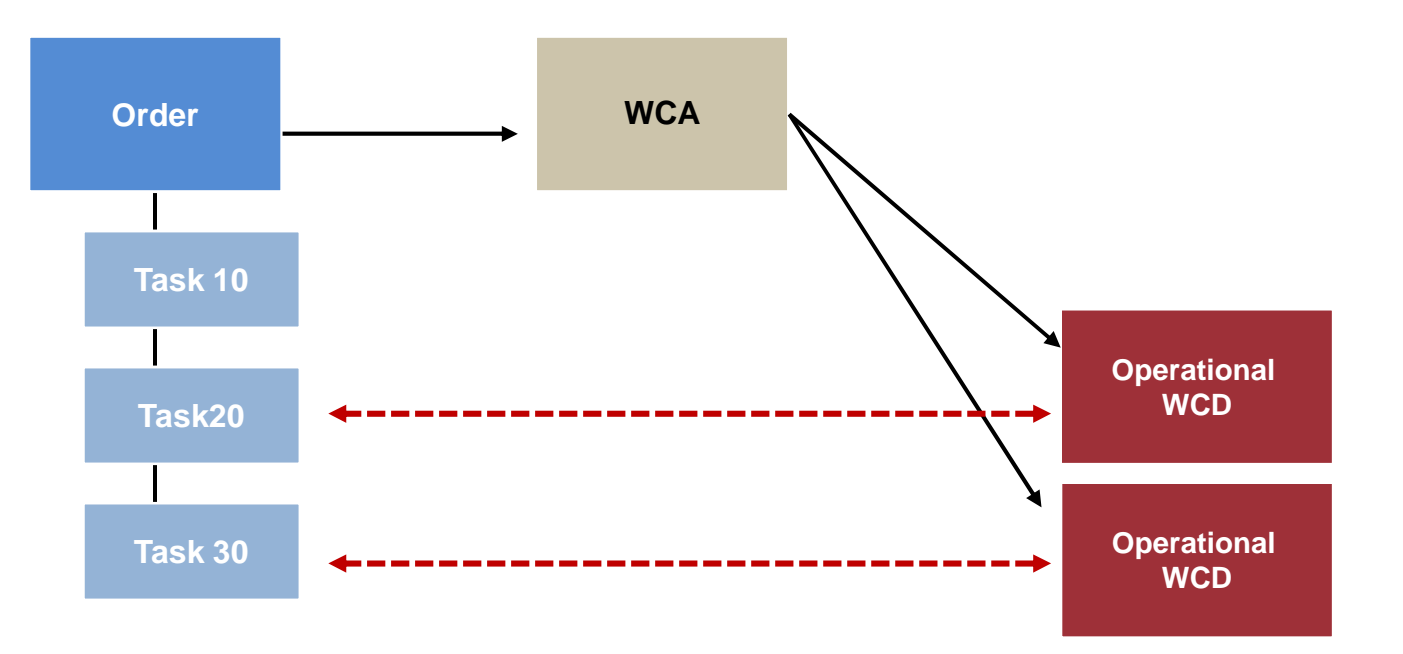

You can define dependencies in both directions (Task <-> Operational WCD) using a BAdI Implementation (BAdI\_WCM\_Order) like:

• Tasks must be completed (Status "Work Completed") before you can start an isolation.

• An isolations must be confirmed before you can start a task (Status "Released for Execution").

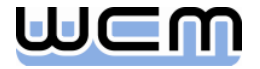

# Stepwise Tagging II

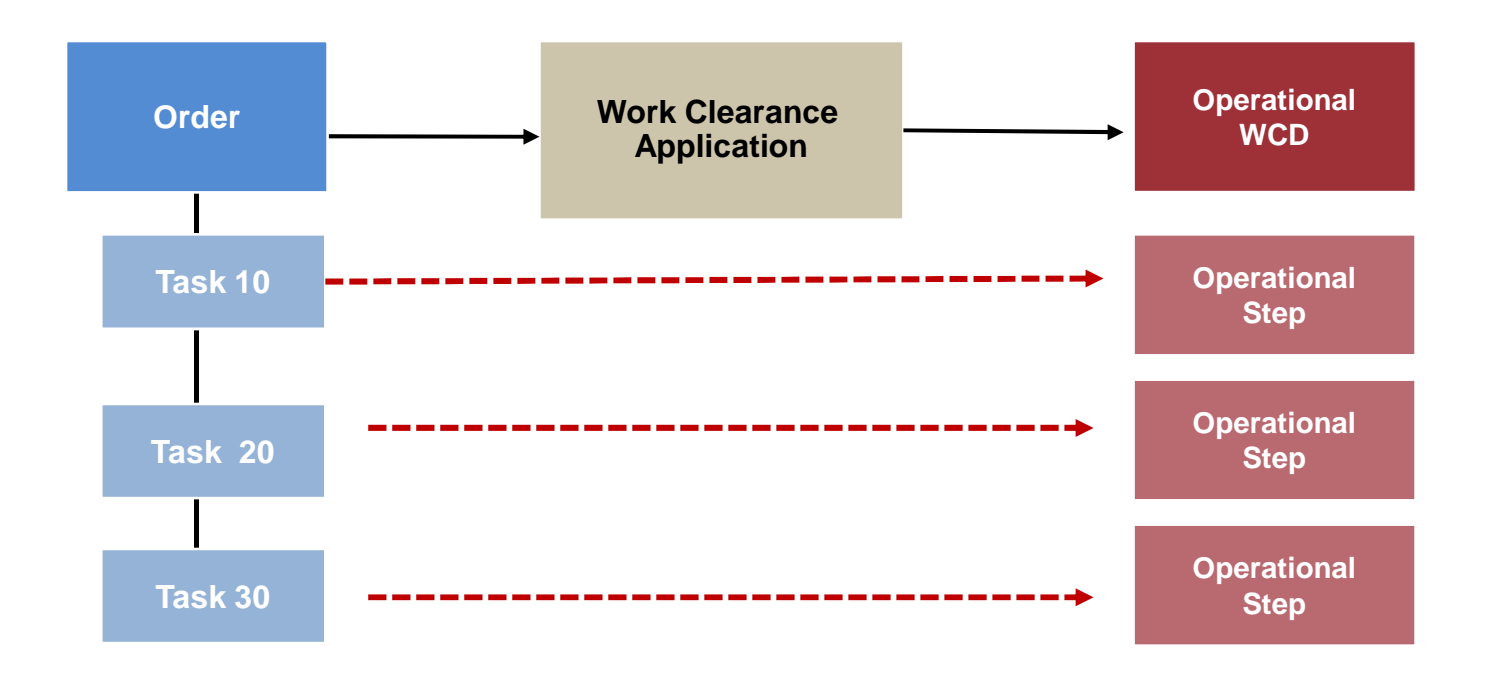

These operational steps are assigned to the individual operations. As soon as the tagging of an operational step has been confirmed, the corresponding operation can be carried out.

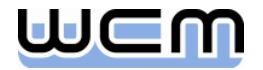

# Operational WCD – Assign Tagging Steps

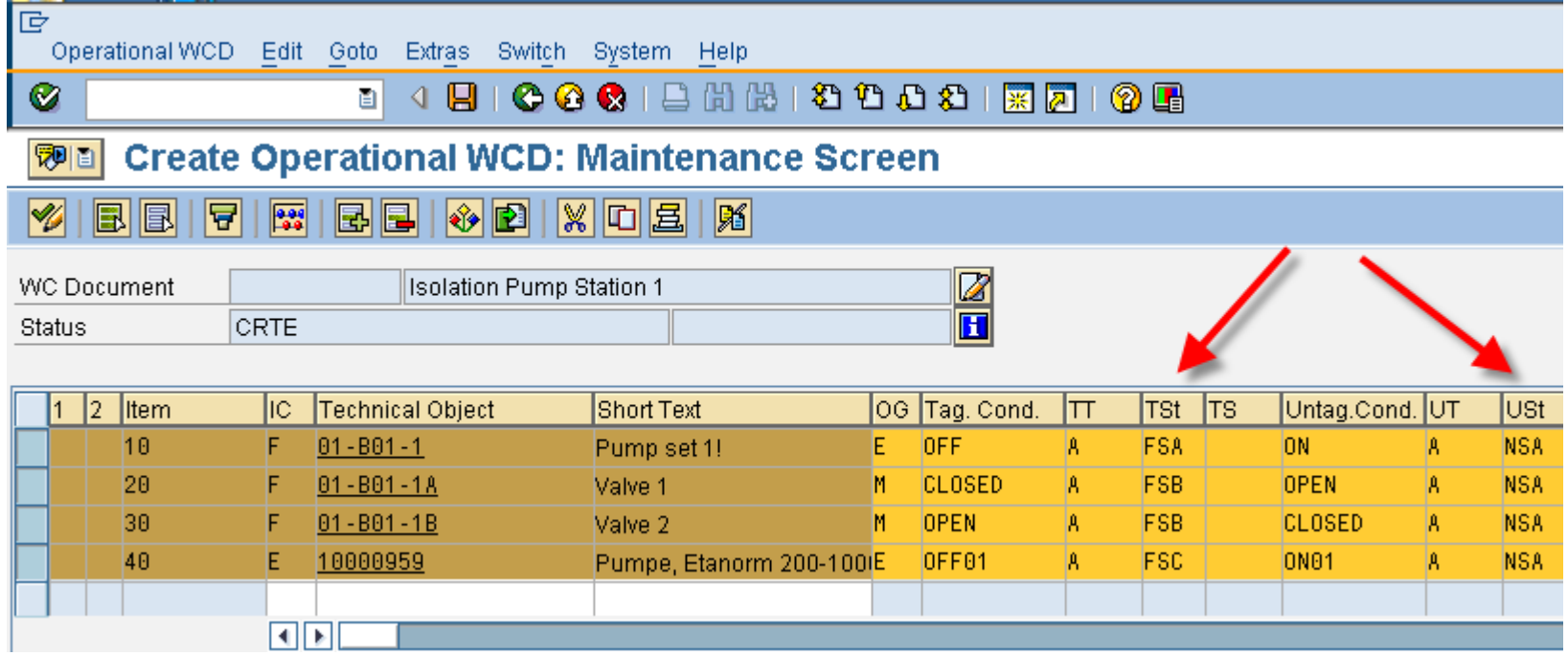

*Important: It is only possible to enter operational steps on the single-line maintenance screen.*

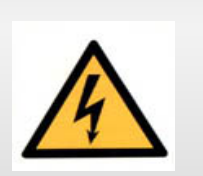

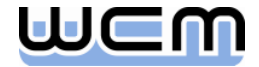

# Agenda

- 1. Stepwise Tagging
- **2. Work Permit Management**
- 3. New IMG Activities
- 4. New BAdIs

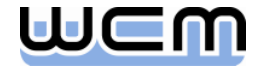

### Work Permit Management

- **Approval Process**
- **Different Levels of Work Permits**
- **Assignment of different Work Permits to an order**
- **Temporal Control of Work Permits**
- **Integration into Maintenance Processes**

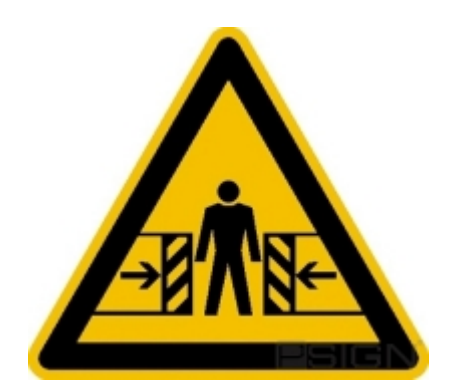

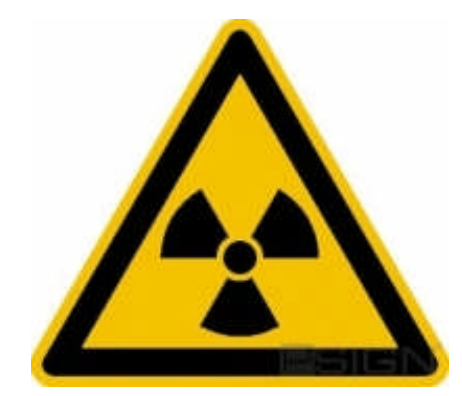

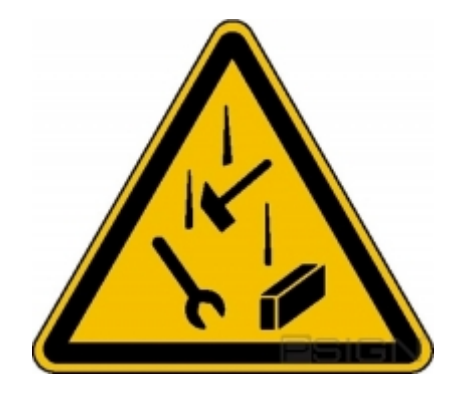

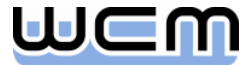

### Different Levels of Work Permits

- **Work Permits of Level 1**
	- **High Risk**
	- **Short Time Frame**

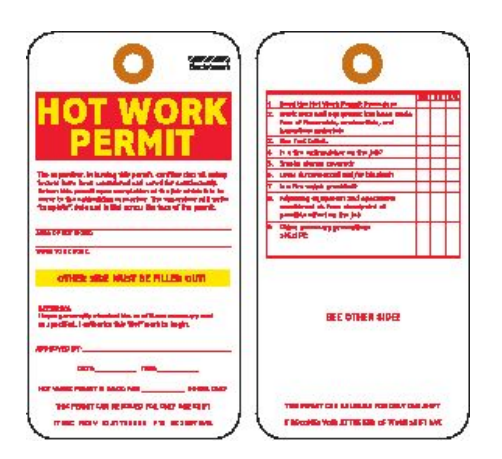

- **Work Permits of Level 2**
	- **Lower Risk**
	- **Long Time Frame**

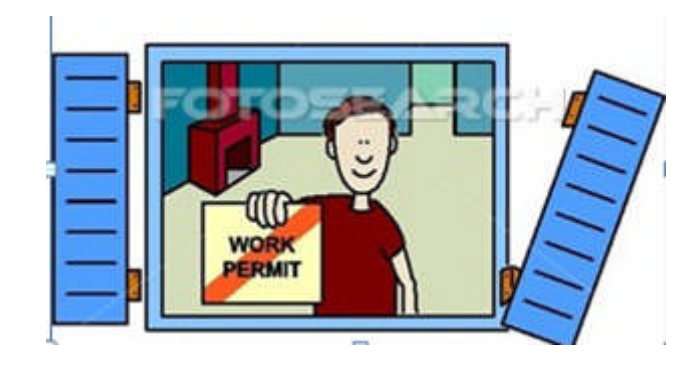

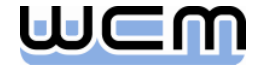

# Agenda

- 1. Stepwise Tagging
- 2. Work Permit Management
- **3. New IMG Activities**
- 4. New BAdIs

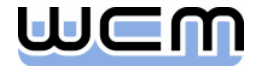

## New IMG Activity for Applications (WAPIs) Define Work

 $\blacksquare$  In this IMG activity you define the settings for work.

■ You can use groupings to group work and distribute it to different subscreens.

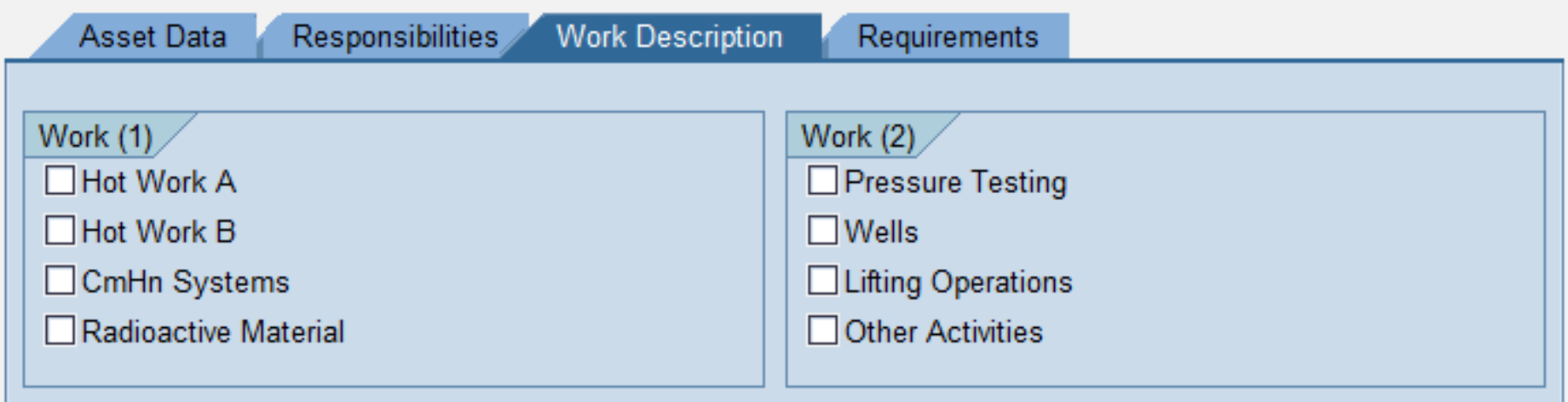

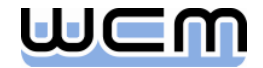

# New IMG Activity for Applications (WAPIs) Define Requirements

In this IMG activity you define the settings for requirements.

■ You can use groupings to group requirements and distribute them to different subscreens.

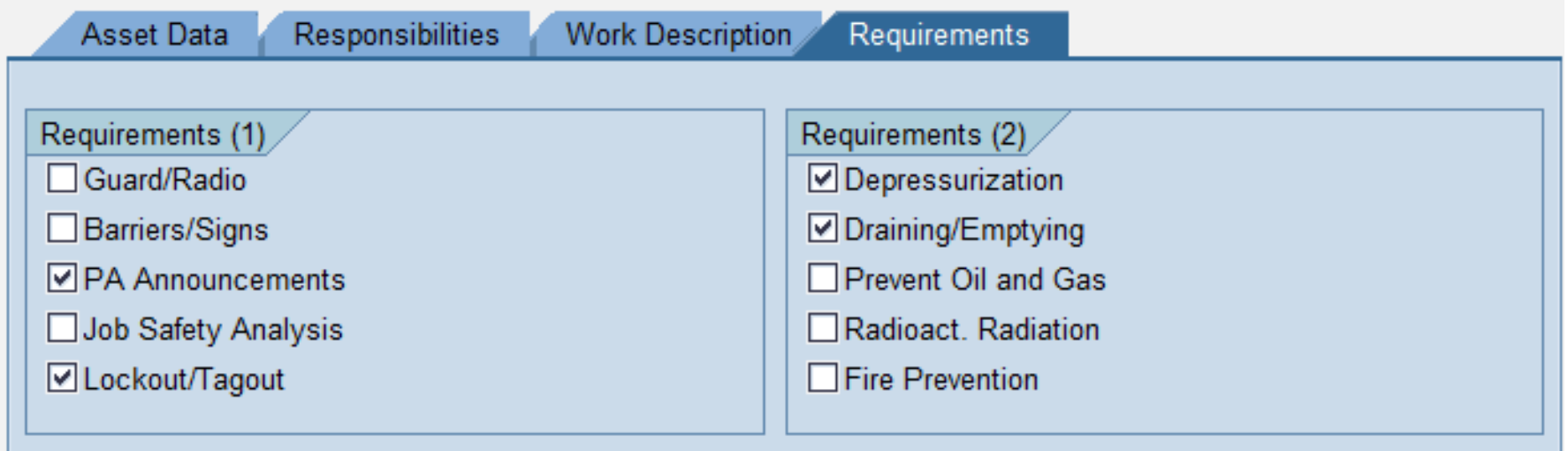

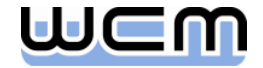

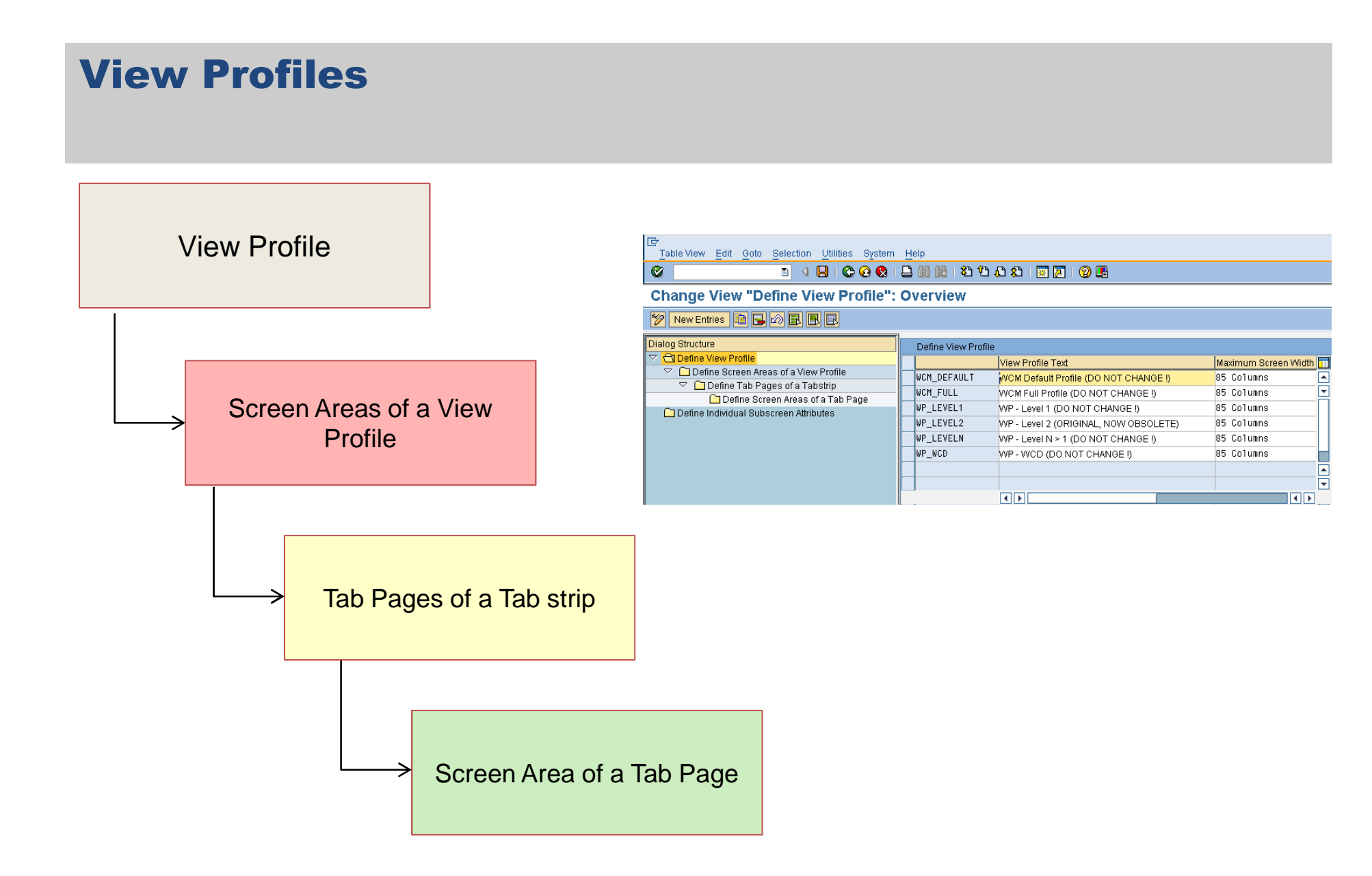

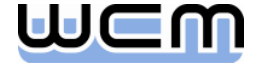

# New Features for the Use of Applications (WAPIs)

#### **Offset in Days**

You can shift the start of an application's validity. You therefore have the option of creating the applications earlier.

#### **Validity of WCM Object in Hours / Validity Extension in Hours**

You define both the duration of the validity and the extension of the validity.

#### ■ Maximum Extension of Validity in Hours

You also decide on the maximum extension for an application.

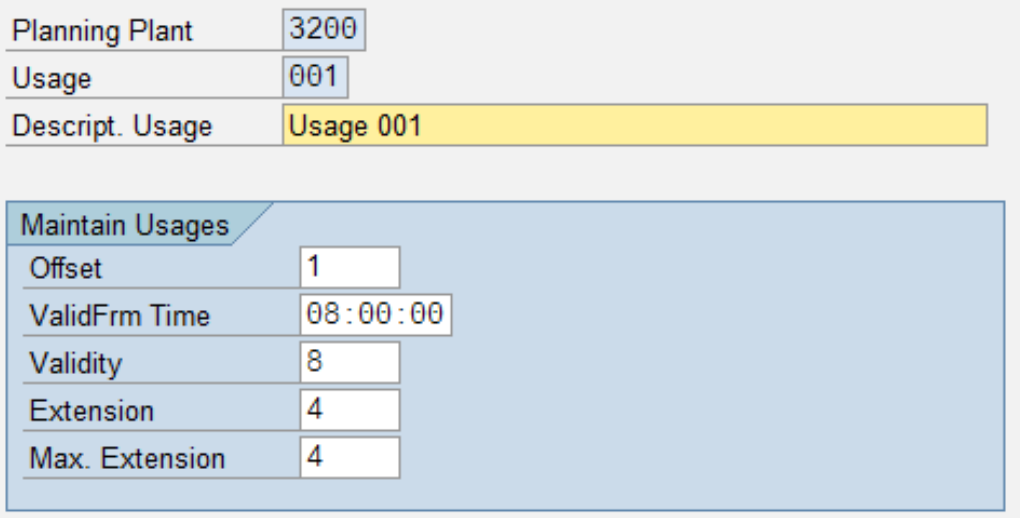

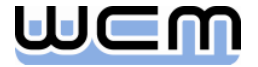

### New Features for the Approvals Automatic Assignments of Approvals

You can determine that approvals are assigned automatically when the status PREP (Prepared) is set for a WCM object.

- **Approval determination from a reference object:**
- **Approval determination from operational steps:**

**(Only for Operational WCDs)**

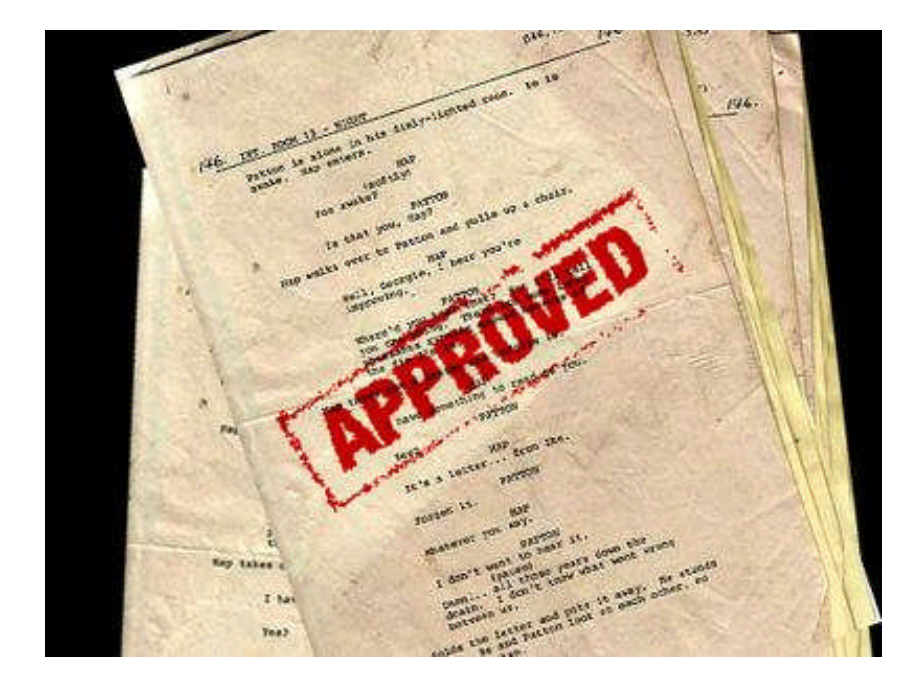

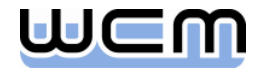

## New Features for the Approvals Automatic Assignments of Approvals

#### **Approval determination from work or requirements:**

**(Only for Operational WCDs)**

#### **If this is not sufficient yet…**

#### **Business Add-Ins BADI\_WCM\_APPROVAL**

You can use the method AUTOMATIC\_ASSIGNMENT to automatically assign approvals to a WCM object.

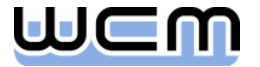

## New Features for the Approvals Block Issuing of Approvals

- New IMG Activity Define Depending on Validity
- In this IMG activity, you make the settings with which you can couple the issuing of approvals to the validity of WCM objects. This means that the issuing of these approvals is only possible if the WCM object is valid.

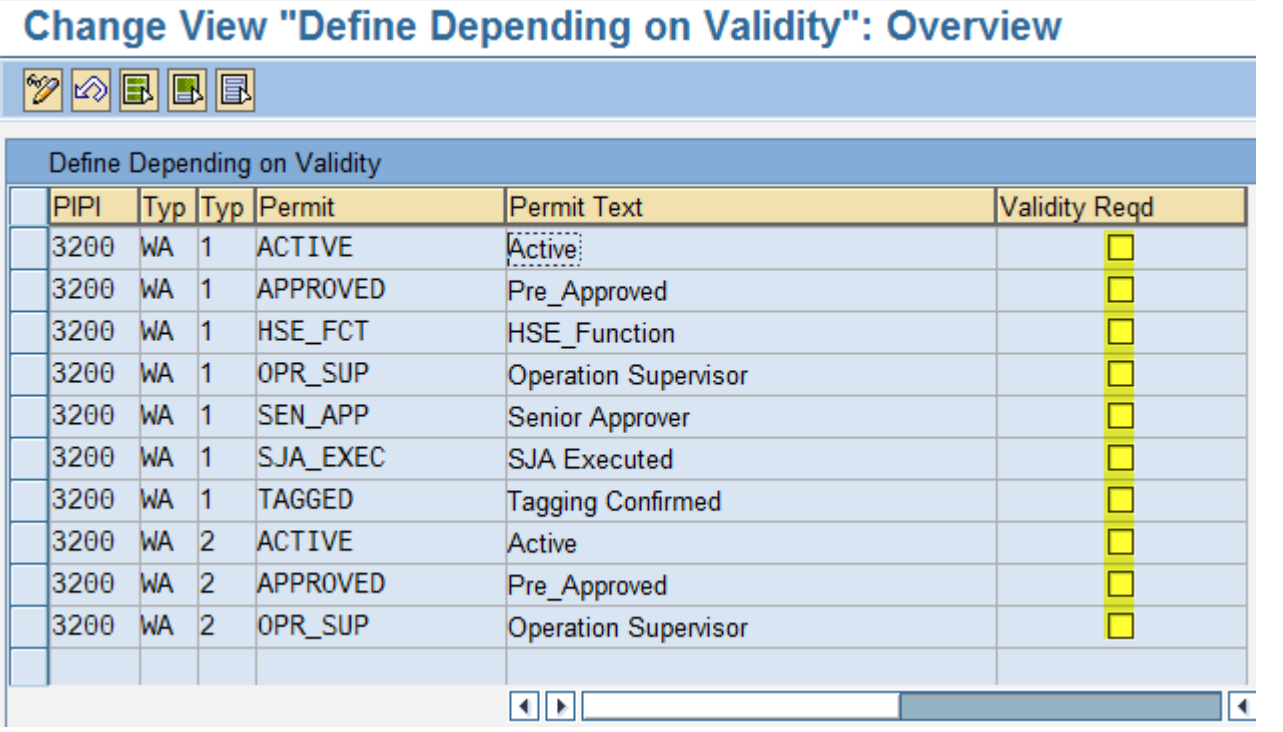

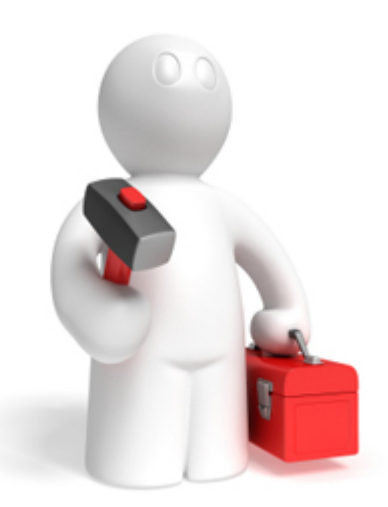

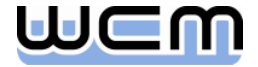

## Enhanced IMG Activity Application Profile

#### **Processing Rule for Automatic Creation of WCM Object**

- Defines whether a WCM object for a WCM-relevant order is created automatically on saving.
- You can also define whether the WCM object is to be prepared immediately.

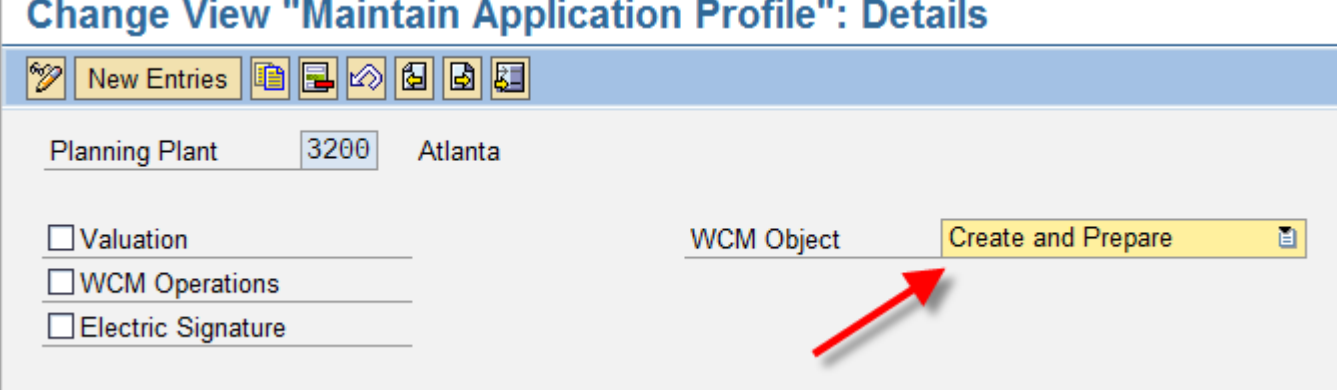

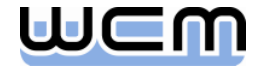

## New IMG Activity Do Not Display Dialog Box for Assignments

- In this IMG activity you define whether the dialog box for assignment is displayed.
- If you work with work permits, we recommend that you hide the dialog box for assigning work approvals.

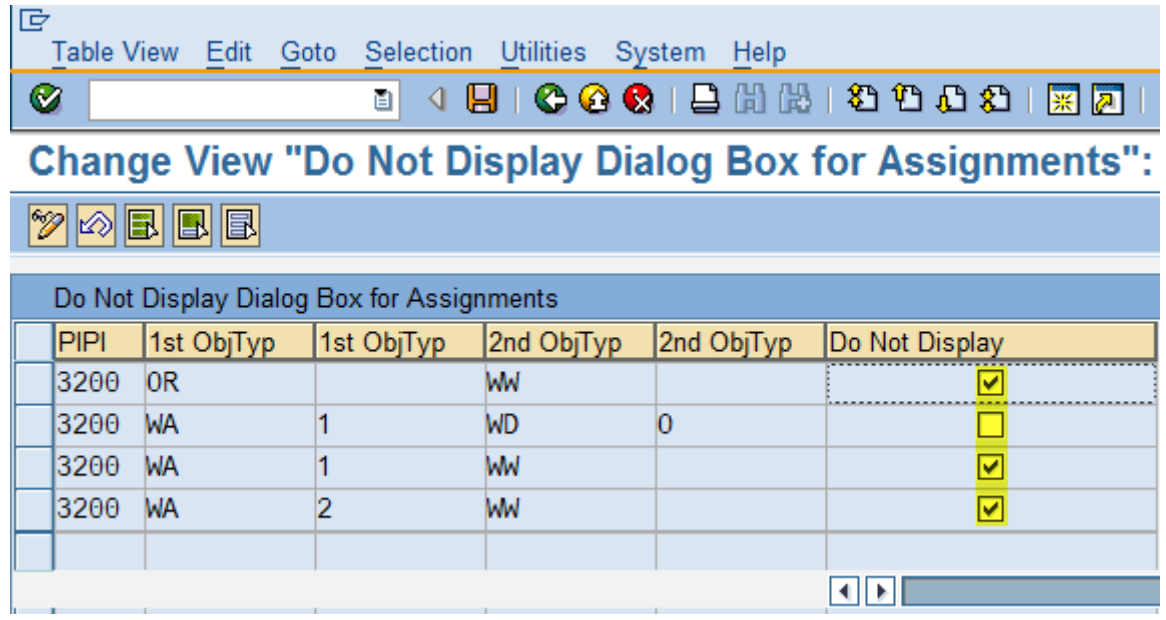

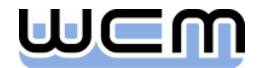

# Agenda

- 1. Stepwise Tagging
- 2. Work Permit Management
- 3. New IMG Activities
- **4. New BAdIs**

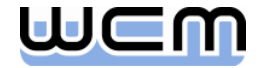

### New Business Add-Ins BAdIs to Extend the List Processing

- BAdI: List Editing for Work Approvals (WAPs)
- BAdI: List Editing for Applications (WAPIs)
- **BAdI: List Editing for Work Clearance Documents (WCDs)**
- BAdI: List Editing for Operational Lists (Tagging-/Untagging Lists)
- **BAdI:** Selection of Work Clearance Documents
- **BAdI: List Editing for Lineups**
- **BAdI: List Editing for Work Permits**
- **BAdI: Assignment of Orders**
- **BAdI: Assignment of Work Approvals**
- **BAdI: Assignment of Applications**
- **BAdI: Assignment of Operational WCDs**
- BAdI: Multilevel List Editing

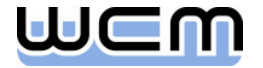

### New Business Add-Ins

### BAdIs to Extend the Menu for List Processing

- **BAdI: List Editing for Work Approvals**
- **BAdI: List Editing for Applications**
- **BAdI: List Editing for Work Clearance Documents**
- **BAdI: List Editing for Operational Lists**
- **BAdI:** Selection of Work Clearance Documents
- **BAdI: List Editing for Lineups**
- **BAdI: List Editing for Work Permit**
- **BAdI: Assignment of Orders**
- **BAdI: Assignment of Work Approvals**
- **BAdI: Assignment of Applications**
- **BAdI: Assignment of Operational WCDs**
- BAdI: Multilevel List Editing

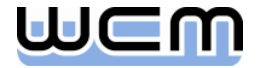

# Copyright 2010 WCM GmbH

- No part of this publication may be reproduced or transmitted in any form or for any purpose without the express permission of WCM GmbH.
- The information contained in this publication may be changed by WCM GmbH without prior notice.
- SAP, R/3, mySAP, SAP NetWeaver and other mentioned SAP products and services as well as their respective logos are trademarks or registered trademarks of SAP AG in Germany and in several other countries all over the world.
- **All other mentioned product and service names as well as the associated logos are** the trademarks of their respective companies.

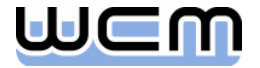